# Dokumentation Shippable Countries (v3.x)

# **Beschreibung**

Das Modul **Shippable Countries** bietet eine separate eigenständige Konfiguration der Länderauswahl für Lieferadressen im Checkout und im Kunden-Adressbuch.

• Die Konfiguration stellt somit einen Ausschluss bzw. eine Schnittmenge der erlaubten **StoreView-Länder** dar

# **Funktionsmerkmale**

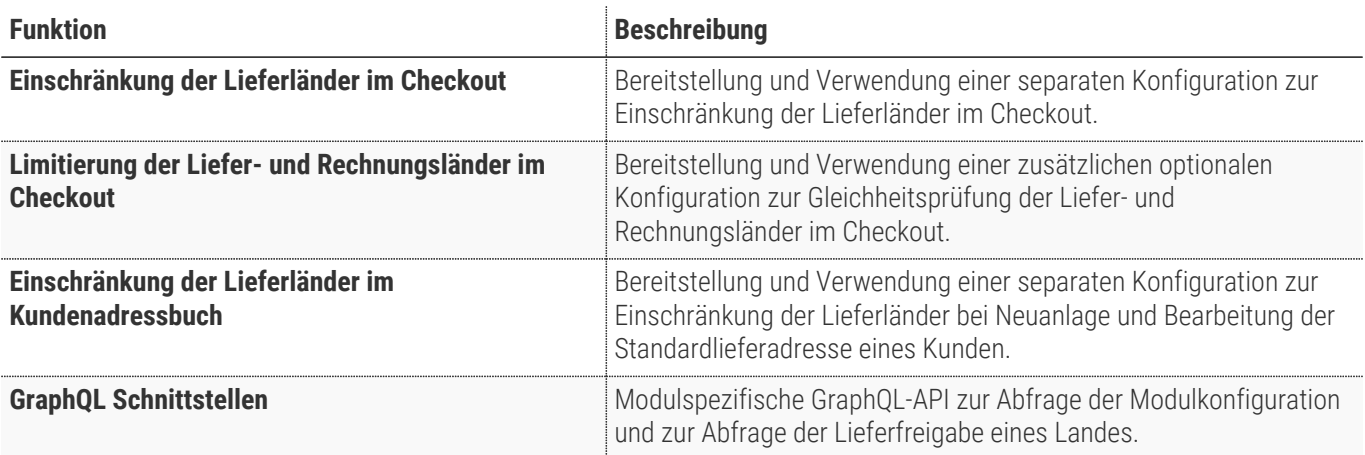

# **Magento Version Compatibility**

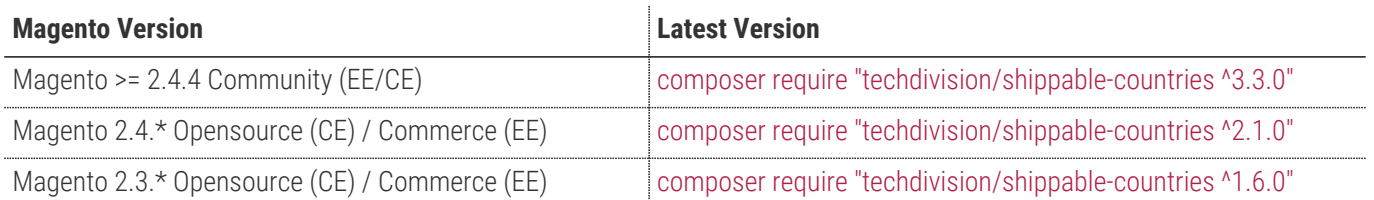

## **PHP Version**

**Compatible zu PHP Version** PHP 7.4 / PHP 8.0 / PHP 8.1 / PHP 8.2

# <span id="page-3-0"></span>**Installation mit Composer**

Um im TechDivision Context ein Modul mittels Composer zu installieren, bitte per Befehl das Repo einbinden.

composer config repositories.repo.met.tdintern.de composer https://repo.met.tdintern.de/

# **Modul Installationsbefehle**

Nach Einbindung des MET-Composer-Repository folgende Befehle zur Installation ausführen

```
composer require "techdivision/shippable-countries ^3.0.0"
bin/magento set:up
```
# **Aktivieren des Moduls**

**TIP** Das Modul ist standardmäßig nach der Installation im Magento Backend verfügbar siehe **TechDivision >> Account/Cart/Checkout >> Shippable Countries** Die Modulfunktionalität ist initial deaktiviert!

# **Deinstallation**

### **Modul Deinstallationsbefehl**

**Folgende Punkte sind bei einer Deinstallation eines Moduls stets zu beachten:**

- Gibt es Einträge in der Datanbank, die vor der Deinstallation bereinigt werden müssen?
- Gibt es Konfigurationspfade in der Config (DB), die entfernt werden müssen?
- Caches entleeren

bin/magento module:uninstall techdivision\_shippable\_countries

# <span id="page-4-0"></span>**Modul Konfiguration**

Navigieren Sie zu **TechDivision >> Account/Cart/Checkout >> Shippable Countries**

### **Allgemeine Modul-Optionen**

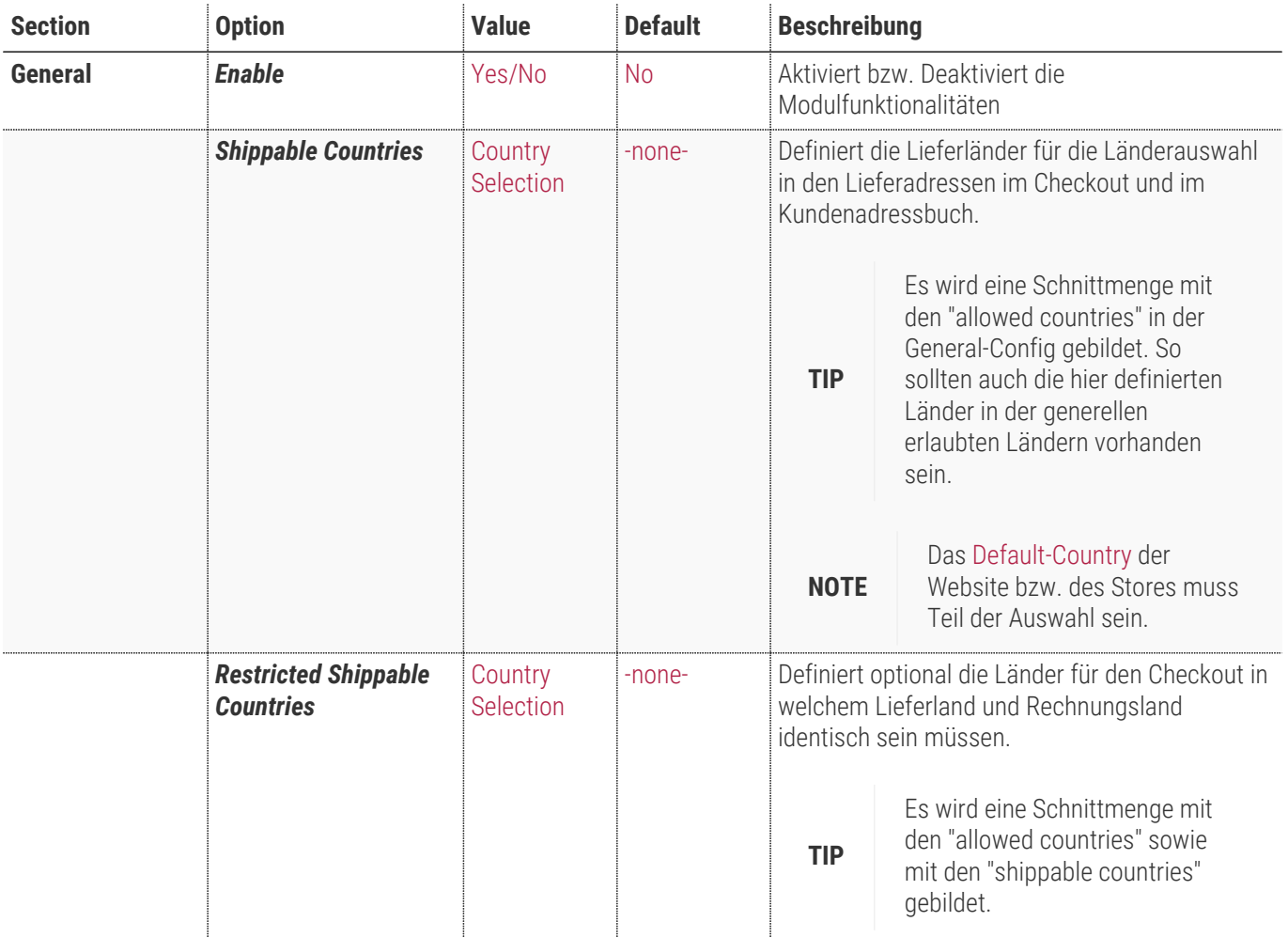

### **Zusatz-Optionen**

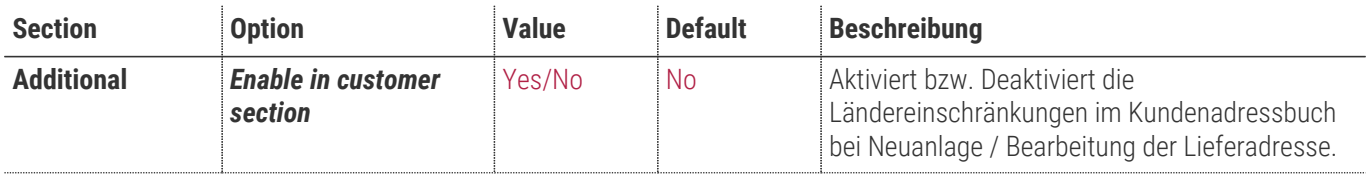

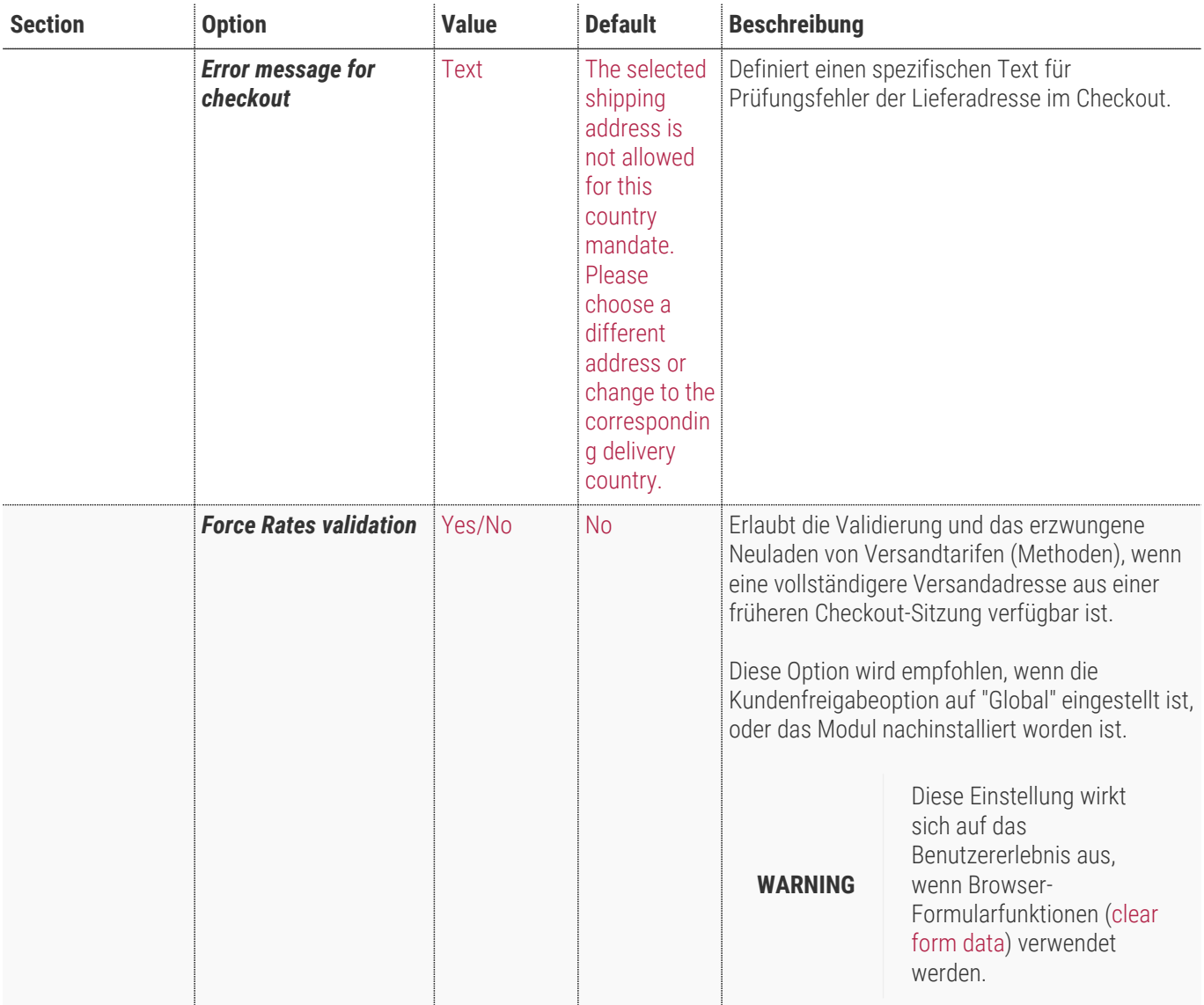

**General** 

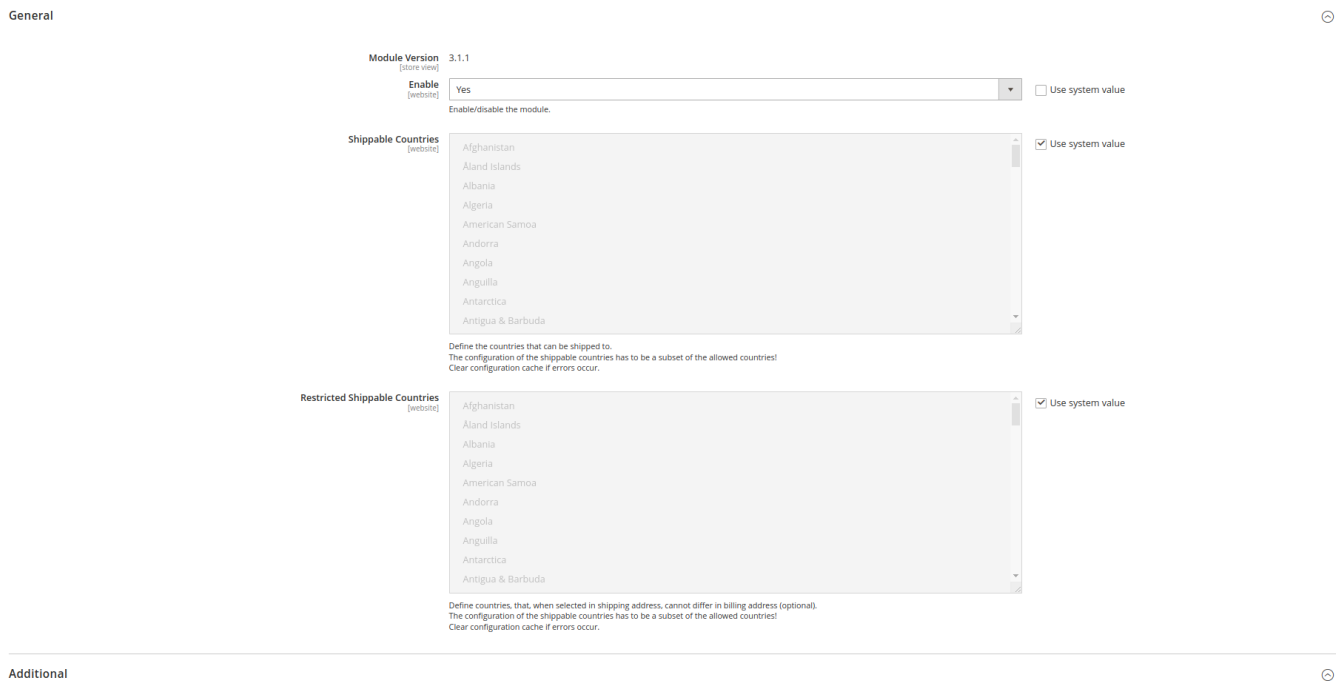

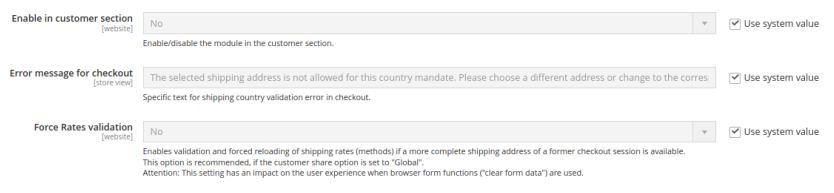

# **Bedienungsanleitung Modul-Funktionen**

- [Installation des Moduls](#page-3-0)
- [Konfigurationseinstellungen des Moduls](#page-4-0)
- [Einschränkungen Lieferländer im Checkout](#page-7-0)
- [Einschränkungen Lieferländer im Kundenadressbuch](#page-8-0)
- [Limitierung Liefer- und Rechnungsländer im Checkout](#page-9-0)
- [Grenzfälle bzgl. Checkout-Initialisierung](#page-10-0)

# <span id="page-7-0"></span>**Einschränkungen Lieferländer im Checkout**

- 1. Navigieren Sie im Backend zu \* Stores >> Settings >> Configuration \*
- 2. Pflegen Sie unter General > General folgende Optionen
	- a. *Default Country* (hier Deutschland)
	- b. *Allow Countries* (hier alle Länder)
	- c. *State is Requiered for* (keine Länder)
- 3. Speichern Sie die Konfiguration und leeren Sie den Cache
- 4. Navigieren Sie im Backend zu \* TechDivision >> Account/Cart/Checkout >> Shippable Countries \*
- 5. Pflegen Sie nun folgende Optionen ein:
	- a. *Enable* N Yes
	- **b.** *Shippable Countries* **□ DE,AT**
	- **c. Restricted Shippable Countries AT**
	- d. *Enable in customer section* N Yes
- 6. Speichern Sie die Konfiguration und leeren Sie den Cache
- 7. Mit den getroffenen Konfigurationseinstellungen ist nun die Länderauswahl im Checkout auf Deutschland und Österreich beschränkt:

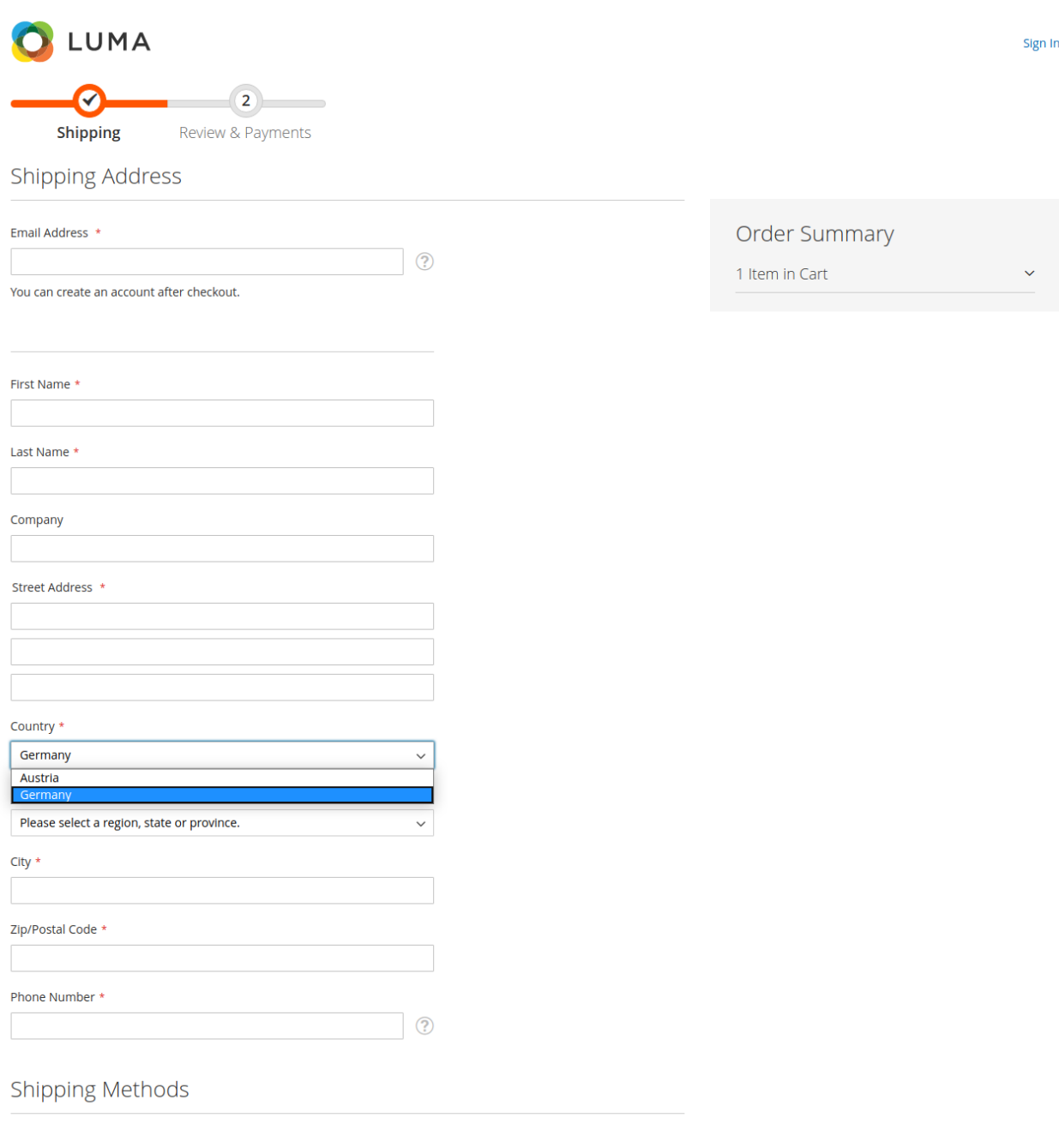

**TIP** Die Auswahl der Shippable Countries muss in den "Allowed Countries" enthalten sein. Hier wird bei der Verarbeitung und Prüfung eine Schnittmenge gebildet.

# <span id="page-8-0"></span>**Einschränkungen Lieferländer im Kundenadressbuch**

- 1. Bitte pflegen Sie wie unter [Einschränkungen Lieferländer im Checkout](#page-7-0) erläutert die Einstellungen
- 2. Mit den getroffenen Konfigurationseinstellungen ist nun die Länderauswahl bei der Neuanlage oder bei der Bearbeitung von Lieferadressen im Kundenadressbuch auf Deutschland und Österreich beschränkt:

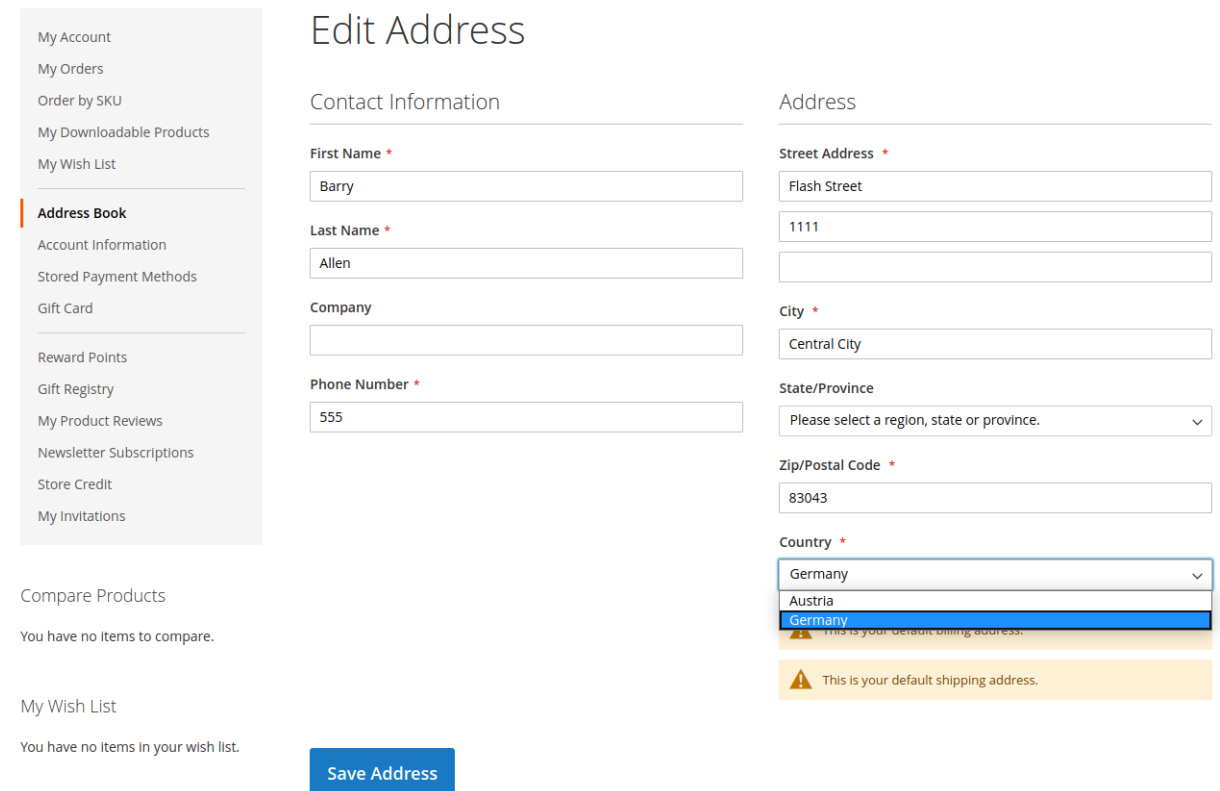

# <span id="page-9-0"></span>**Limitierung Liefer- und Rechnungsländer im Checkout**

- 1. Bitte pflegen Sie wie unter [Einschränkungen Lieferländer im Checkout](#page-7-0) erläutert die Einstellungen
- 2. Mit den getroffenen Konfigurationseinstellungen wird nun bei Abgabe der Bestellung geprüft, ob das Lieferland und das Rechnungsland identisch sind:

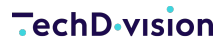

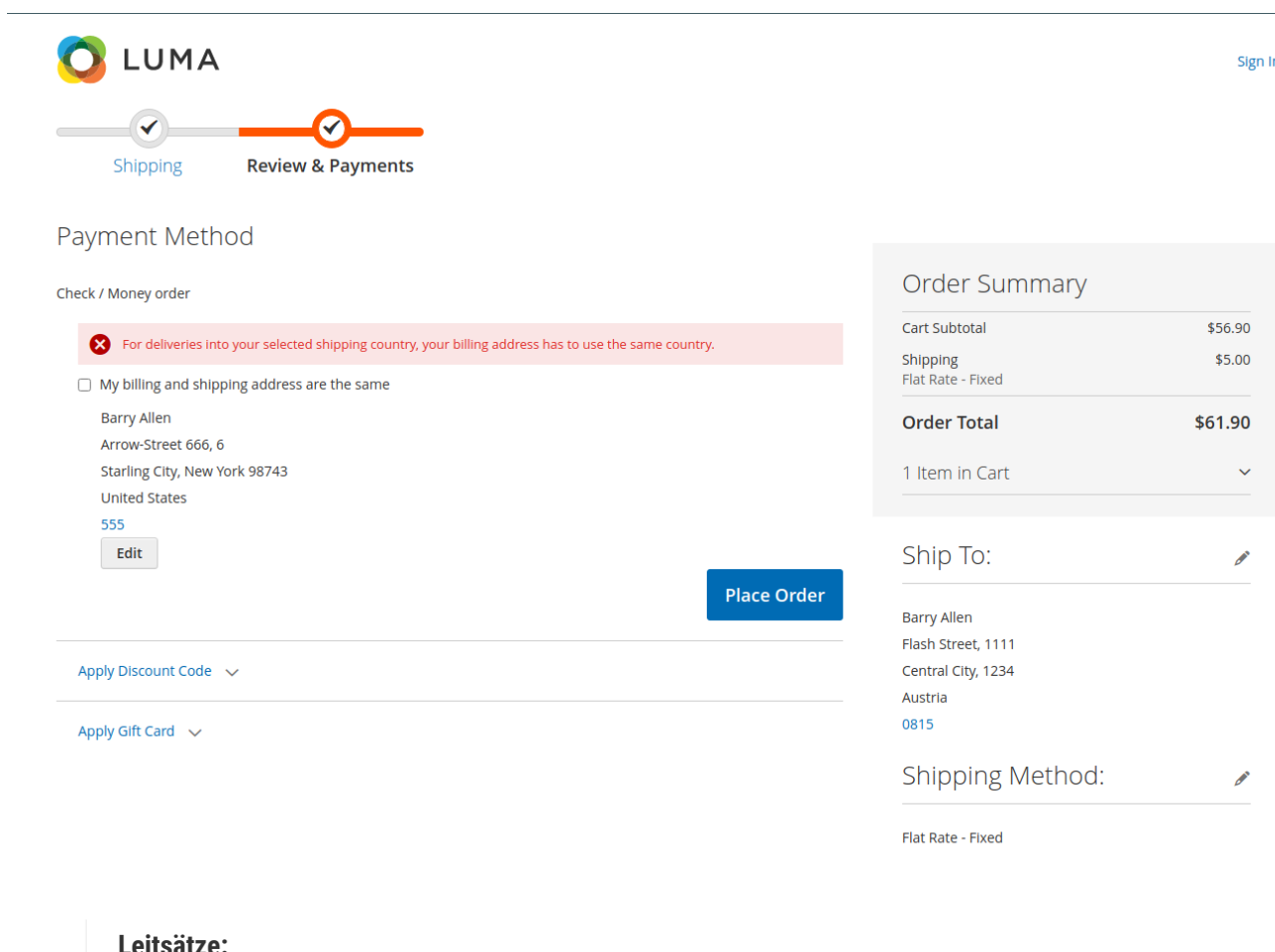

```
NOTE
```
- Wenn nach Österreich geliefert wird, dann muss die Rechnungsadresse ebenfalls in Österreich sein.
- Wenn die Rechnungsadresse in Österreich ist, dann muss die Lieferung auch noch Österreich erfolgen.

# <span id="page-10-0"></span>**Grenzfälle bzgl. Checkout-Initialisierung**

In manchen Fällen kann es sein, dass es zu Problemen kommen kann und der Checkout-Prozess nicht auf anhieb durchführbar ist.

1. Diese Möglichkeit besteht, wenn das Modul nach langer Shopaktivität nachinstalliert oder aktiviert wird. Dabei treten unter Umständen Einschränkungen bei Adressen von registrierten Kunden auf, welche es vor der Modulaktivität nicht gegeben hat.

#### ◦ **Beispiel:**

Vor der Installation/Aktivierung des Moduls konnte man in einem Deutschen Store weltweit Adressen anlegen. Diese konnten im Checkout als Liefer- und auch als Rechnungsadresse ausgewählt werden. Mit dem Modul wird in dem Store die Anlage von Adressen auf Deutschland und Österreich limitiert. Ältere Adresse bleiben aber bestehen. Dies führt im Checkout dazu das dieser entweder in den Warenkorb redirected oder das keine Versandmethoden zur Auswahl stehen.

2. Eine andere Fehlerquelle für eine ungewollten Checkout-Seitenreload oder Bestelldatenfehlern ist die Einstellung, dass Kundenkonten global genutzt werden.

Dabei entstehen häufig Fehler beim Wechsel während eines Checkout-Prozesses in einen anderen Store, um anschließend in jenen Store zu bestellen.

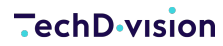

#### ◦ **Beispiel:**

Ein Kunde legt in einem EN-Store, also Großbritannien, Artikel in den Warenkorb und navigiert in den Checkout. Dort stellt er fest, dass er nicht nach Deutschland liefern lassen kann und wechselt in den verfügbaren DE-Store. Hier navigiert er nun ebenfalls in den Checkout, was dazu führt, dass unter Umständen die Versandarten nicht geladen werden können.

#### **Lösung**

Um den Checkout mit allen Daten korrekt zu initialisieren um eine korrekte Prozessierung zu gewährleisten kann die Option [Force Rates validation](#page-4-0) genutzt werden.

# **Referenzen**

## **Hilfreiche Links zu Tutorials, Manuals und allgemeinen Infos**